## Fichier:Transf rer des photos d un smartphone un ordinateur Ecran 8a.jpg

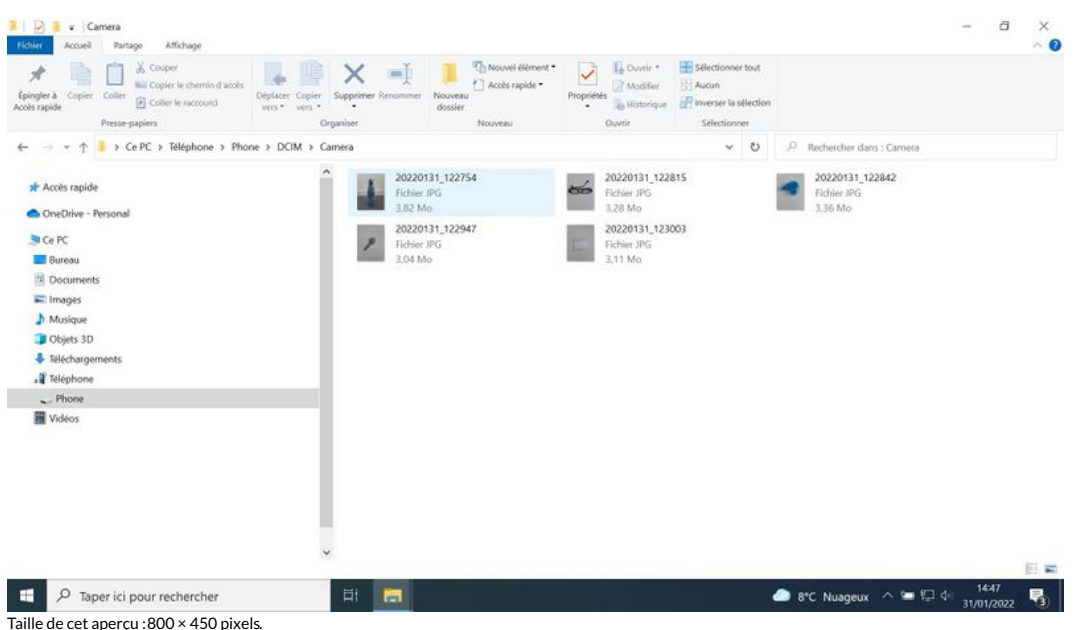

Taille de cet aperçu :800 × 450 [pixels](https://rennesmetropole.dokit.app/images/thumb/9/97/Transf_rer_des_photos_d_un_smartphone_un_ordinateur_Ecran_8a.jpg/800px-Transf_rer_des_photos_d_un_smartphone_un_ordinateur_Ecran_8a.jpg).

Fichier [d'origine](https://rennesmetropole.dokit.app/images/9/97/Transf_rer_des_photos_d_un_smartphone_un_ordinateur_Ecran_8a.jpg) (1 920 × 1 080 pixels, taille du fichier : 112 Kio, type MIME : image/jpeg)

Transf\_rer\_des\_photos\_d\_un\_smartphone\_\_\_un\_ordinateur\_Ecran\_8a

## Historique du fichier

Cliquer sur une date et heure pour voir le fichier tel qu'il était à ce moment-là.

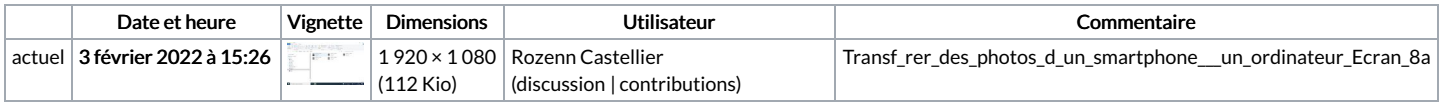

Vous ne pouvez pas remplacer ce fichier.

## Utilisation du fichier

Le fichier suivant est un doublon de celui-ci (plus de [détails](https://rennesmetropole.dokit.app/wiki/Sp%25C3%25A9cial:Recherche_fichier_en_double/Transf_rer_des_photos_d_un_smartphone_un_ordinateur_Ecran_8a.jpg)) :

[Fichier:Transf](https://rennesmetropole.dokit.app/wiki/Fichier:Transf_rer_des_photos_d_un_smartphone_un_ordinateur_Ecran_8.jpg) rer des photos d un smartphone un ordinateur Ecran 8.jpg

La page suivante utilise ce fichier :

Transférer des photos d'un [smartphone](https://rennesmetropole.dokit.app/wiki/Transf%25C3%25A9rer_des_photos_d%2527un_smartphone_%25C3%25A0_un_ordinateur) à un ordinateur